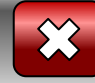

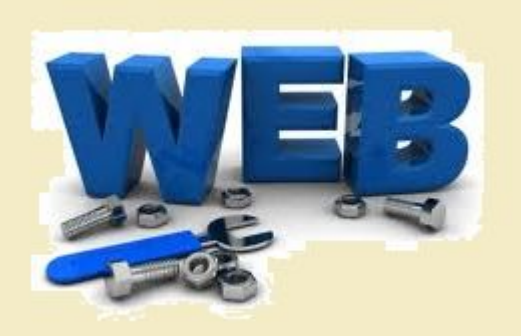

## **Спецкурс "Основи вебдизайну"**

**Розділ 2. Основи мови HTML**

<< Назад Вперед>>

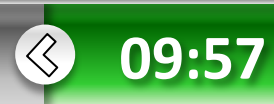

 **Основи** в**ебдизайну**

**•Розділ 2**

**дизайну**

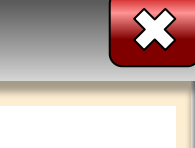

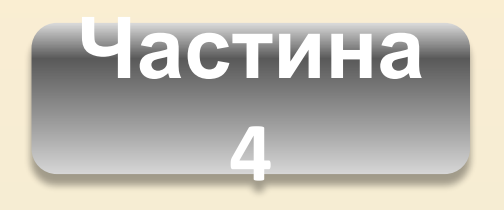

**•Розділ 2**

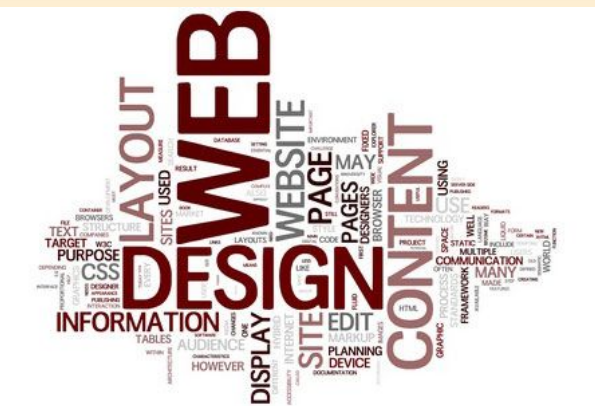

- 1. Поняття про структуру веб-сайту.
- 2. Фрейми, теги й атрибути фреймів.
- 3. Використання посилань у фреймах.
- *4. Практична робота №5.* Розробка веб-сайтів на базі фреймів.

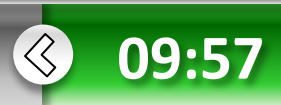

### **HTML-документи, які містять**

Ви, мабуть, помітили, що користуватися створеним сайтом не дуже зручно, оскільки для переходу на сторінку з головним меню необхідно клацати кнопку **Назад.** Тому в мові HTML є засіб, за допомогою якого можна створити меню, що постійно відображатиметься під час перегляду сайту. Інформація, що відкривається за допомогою його посилань, буде розташована в іншому наперед визначеному місці.

#### **Windows Ta Internet**

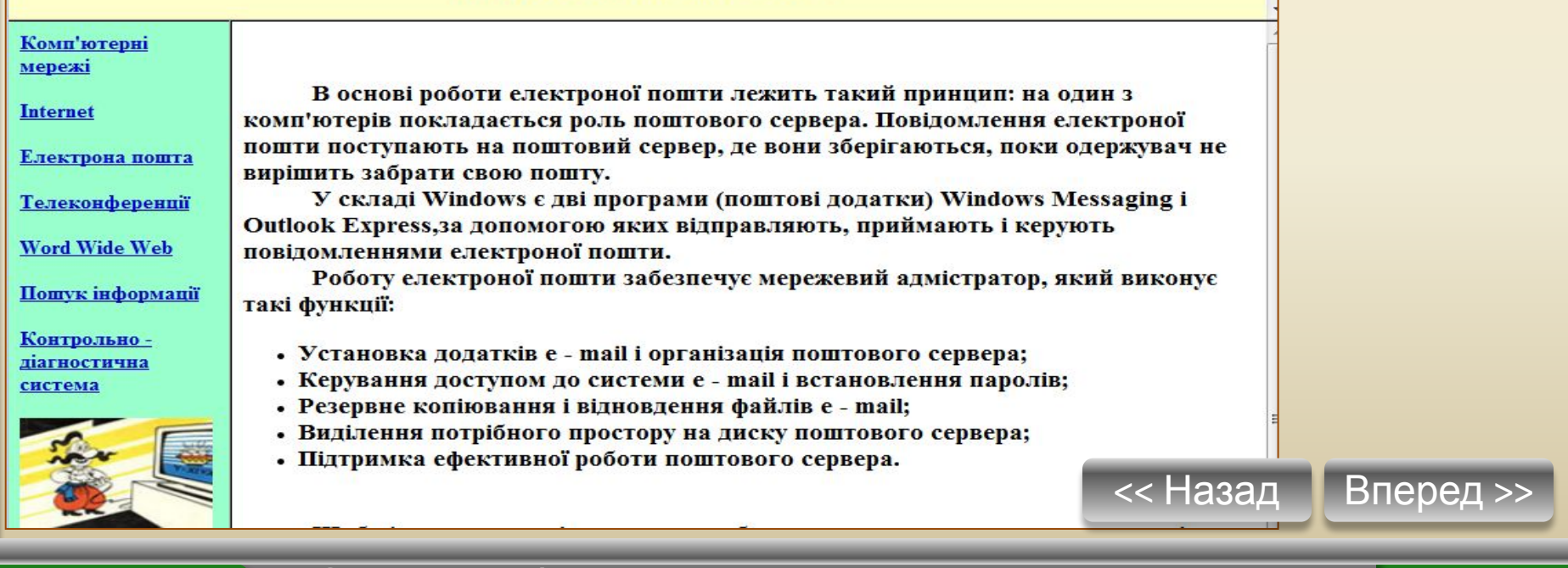

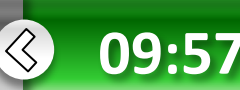

 **Основи** в**ебдизайну**

**• Розділ 2**

**дизайн** 

### **HTML-документи, які містять**

Список усіх таких посилань, який фактично є змістом веб-сайту і постійно відображається на екрані, називають **меню сайту** або **навігаційним меню**. Типове меню складається з графічних зображень у вигляді кнопок або з текстових гіперпосилань, призначених для переходу в основні розділи сайту. Продумане навігаційне меню може легко провести відвідувача сайту всіма основними і додатковими розділами. Постійне відображення меню суттєво спрощує навігацію розділами, тому відвідувачі можуть більше часу присвячувати опрацюванню веб-сайту.

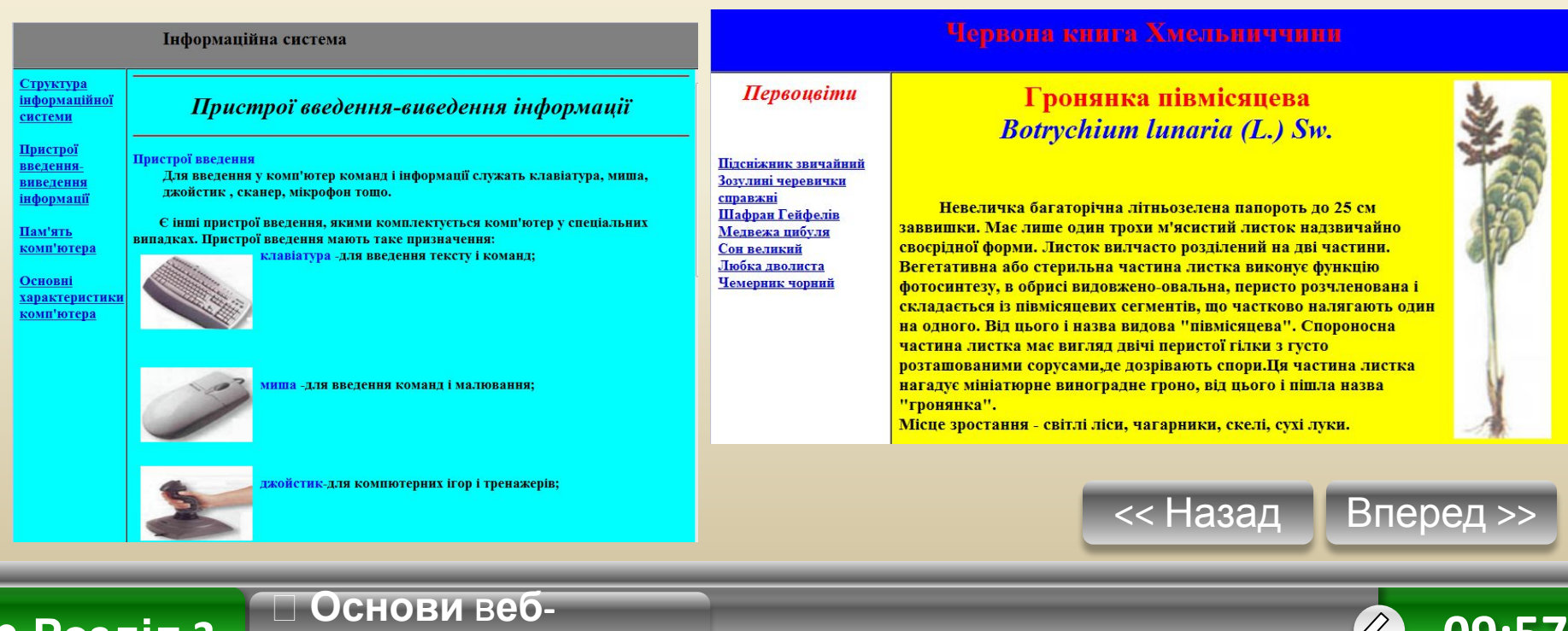

**09:57**

**дизайну**

**• Розділ 2**

## **Фрейми, їхні теги та атрибути**

Веб-сторінка сайту може містити кілька блоків або вікон, які називають *фреймами,* або *кадрами.* 

У кожному з них відображається свій HTML-документ. В одному фреймі може міститися навігаційне меню, а в іншому відкриватися вебсторінки, на які вказують його пункти.

Для того щоб створити веб-сторінку з фреймами, потрібно кілька HTML-документів.

В одному з них задають розмітку екрана, тобто розташовують у вікні браузера фрейми, кожному з яких призначають свої документи.

Сторінка з розміткою, як і звичайна, починається з тегу <HTML> і закінчується тегом </HTML>. Для поділу екрана на кілька фреймів використовують теги **<FRAMESET> і </FRAMESET>.** Перший має бути розташований після тегу заголовка, але перед тегом **<BODY>.** Іноді в таких документах зовсім не використовують тег **<BODY>.**

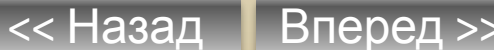

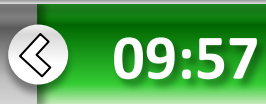

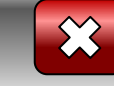

**дизайну**

**• Розділ 2**

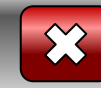

# **Фрейми , їхні теги та атрибути**

Два фрейми можна розташовувати поруч по горизонталі або один над одним. У першому випадку використовують атрибут **COLS**, а в другому — атрибут **ROWS** тегу **<FRAMESET>.** Для поділу вікна на фрейми через кому записують два числа, які визначають розміри фреймів. Для трьох фреймів потрібно три числа. Розміри фреймів вимірюють у пікселах або відсотках від розміру екрана. Якщо потрібно зазначити, що фрейм займає те місце, яке залишилося, використовують символ **\***.

Наприклад, тег **<FRAMESET ROWS="150, \*">** задає поділ вікна на два горизонтальні фрейми, один з яких має висоту 150 пікселів, а другий займає те місце, що залишилося (приклад на наступному слайді).

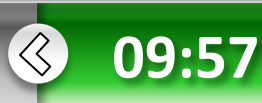

#### Тіла обертання

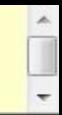

#### **Циліндрична** поверхня Конічна поверхня Циліндр **KoHVC**

Куля

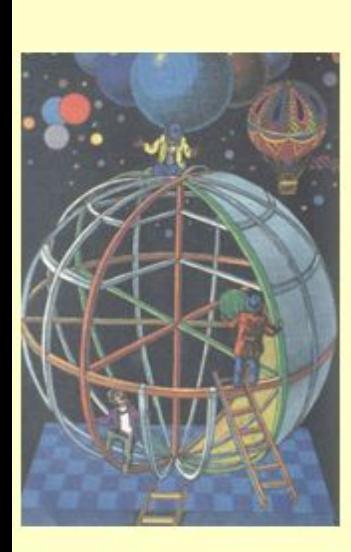

#### Циліндрична поверхня

Циліндром називають фігуру, яка отримується при обертанні прямокутника навколо однієї з його сторін. Слово "циліндр" походить від грецького kylindros, що означає "валик", "каток". Розглядають також циліндричн поверхні, складені із всіх прямих просторів, паралельних даній прямій (осі) і видалених від неї на дану відстань.

Прямі, які утворюють циліндричну поверхню називаються твірними. Звичайно, всі твірні утворюються із

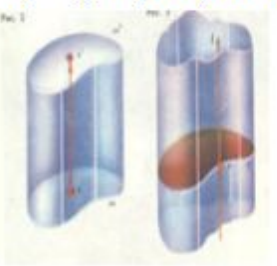

одним обертанням навколо осі, і циліндр можна виявити як частину простору, обмежену циліндричною поверхнею і двома перпендикулярними ї осі площинами. Повна назва такого циліндра - прямий круговий циліндр. При перетинанні прямої кругової циліндричної поверхні з площиною, не паралельної осі, може отримуватися чи круг, чи еліпс.

Прямі кругові розглядають ще й так названі циліндри і циліндричні поверхні. Нехай одна плоска фігура "m". Паралельні між собою відрізки хх' рівної довжини, проведені через всі точки х фігури "m" по одну сторону від її площини,

заповнюють деяку просторову фігуру, яку і називають циліндром з основою "m" і твірними хх'. Якщо "m"- коло, а твірні хх' перпендикуляри площини "m", то якраз і вийде прямий круговий циліндр. Другий випадок циліндра призма. Вона виходить, якщо "m" - многокутник.

Об'єм будь-якого циліндра обчислюються за формолою V=S\*H, де S-площа основи многокутника, а Hвисота, відстань між площинами основи "m" і виходять з "m" паралельним перенесенням на вектор хх' другої основи m'. Якщо через всі три точки (х) плоскої замкнутої кривої Г провести паралельні між собою, але не лежачі в площині Г прямі Lx, то вийде циліндрична поверхня з напрямленою Г і твірними Lx. Якщо Г- округлість, а твірні Lx перпендикулярна площині Г, то вийде вже знайома пряма кругова циліндрична поверхня. Якщо Гзамкнута ламана, то вийде призматична поверхня.

Об'єм просторового тіла, обмеженого циліндричної поверхнею і будь-якими двома перетинаючими її вісь в точках  $O_1$  і  $O_2$  площинами, можна вирахувати по формулі V=S<sub>1</sub>\*O<sub>1</sub>O<sub>2</sub>, де S<sub>1</sub>- площа перпендикулярного твірного перерізу.

Урівнення поверхні у якого вісь паралельна одній з координатних вісей, не утримує паралельної, відповідної цієї вісі. Так, урівнення поверхні прямого кругового циліндра має вигляд:  $x^2+y^2=R^2$ 

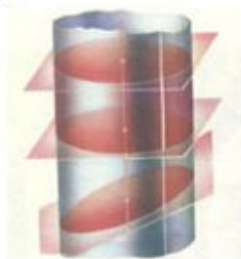

**дизайну**

**• Розділ 2**

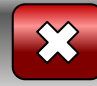

## **Поділ вікна на фрейми**

Тег <FRAMESET COLS="20%, 55%, \*"> задає поділ вікна на три вертикальні фрейми, один з яких займає 20% від ширини екрана, другий 55%, а третій займає те місце, що залишилося.

Можна використовувати одночасно і горизонтальний, і вертикальний поділ вікна на фрейми - це роблять за допомогою вкладення тегів <FRAMESET> один в один.

Після поділу екрана на вікна для кожного фрейму слід задати HTMLдокумент, який відображатиметься в ньому. Для цього використовують тег <FRAME> з атрибутами, що керують властивостями фреймів

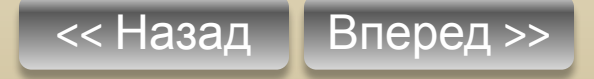

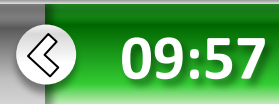

**дизайну**

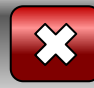

### **Атрибути тега FRAME**

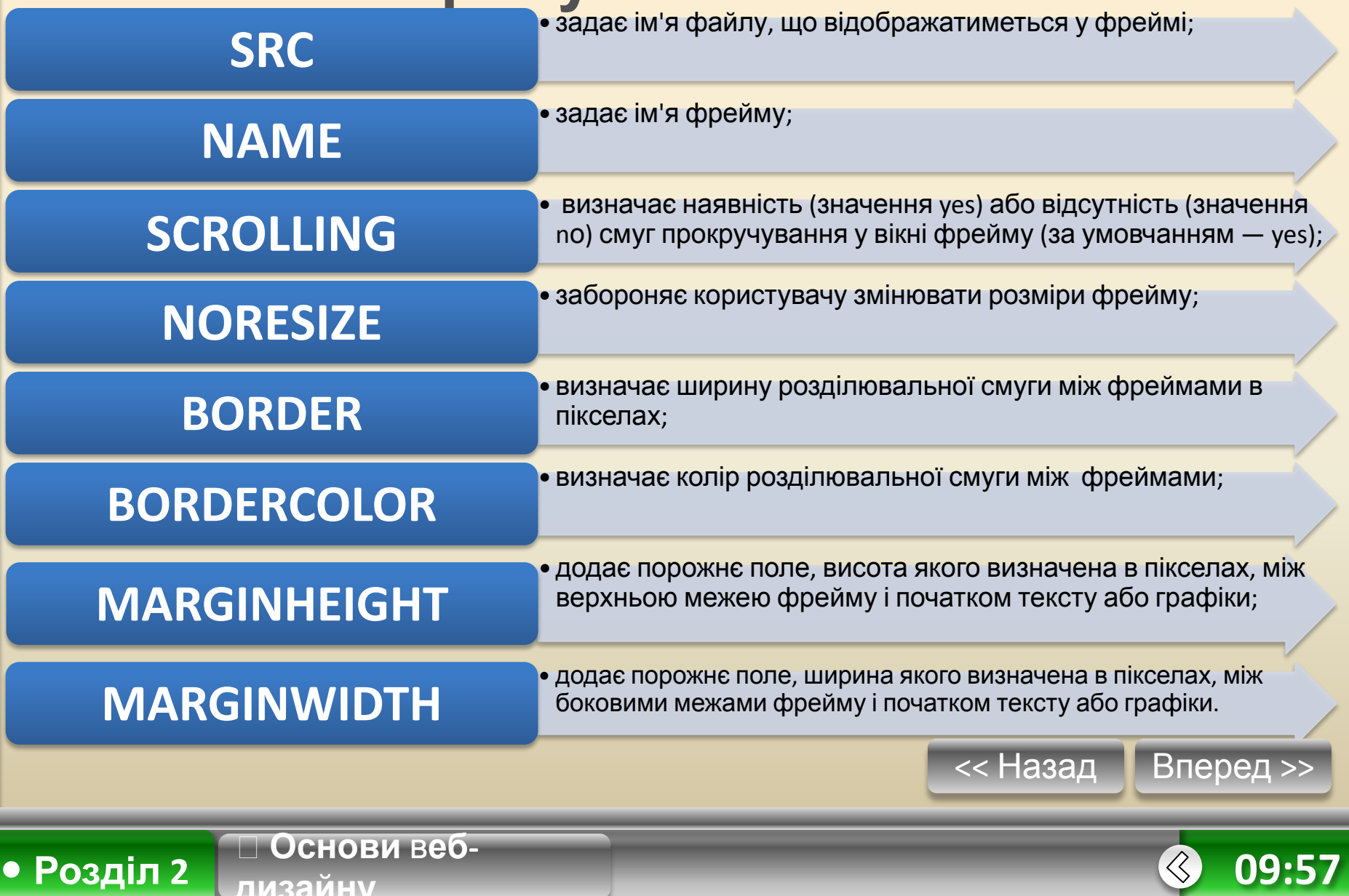

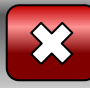

## **Вправа 2.6.**

Розмістимо на сторінці три документи про навчальні заклади так, як показано в таблиці

Таблиця 2.8. Схема розташування на сторінці фреймів, які містять інформацію про навчальні заклади

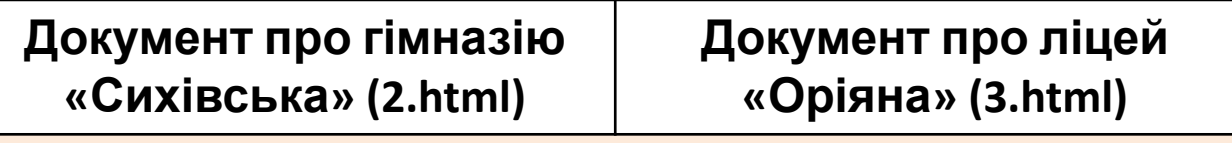

Документ про школу «Дивосвіт» (l.html)

Як видно з таблиці, сторінку поділено спочатку на два рядки у співвідношенні приблизно 60 % та 40 %, перший рядок поділено навпіл на два стовпці, а в утворених комірках розташовано відповідні вебсторінки про навчальні заклади. Документи 1.html, 2.html та 3.html було створено під час виконання вправи 2.5.

Перехід на виконання вправи 2.6

**Основи** в**еб-**

**дизайну**

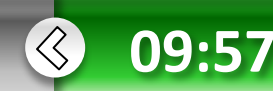

### **Використання посилань у фреймах**

У вправі 2.6 не використані гіперпосилання — між фреймами немає взаємозв'язку. Проте це не завжди зручно: навчальних закладів може бути багато, а поділ сторінки на велику кількість фреймів призводить до розпорошування уваги відвідувача сайту.

Розглянемо веб-сторінку з навігаційною панеллю, яка розміщена у лівій меншій частині екрана, при цьому необхідна інформація відображатиметься у більшій правій частині так, як це показано в табл. 2.9.

**Таблиця 2.9.** Схема розміщення фреймів, в якій використовується

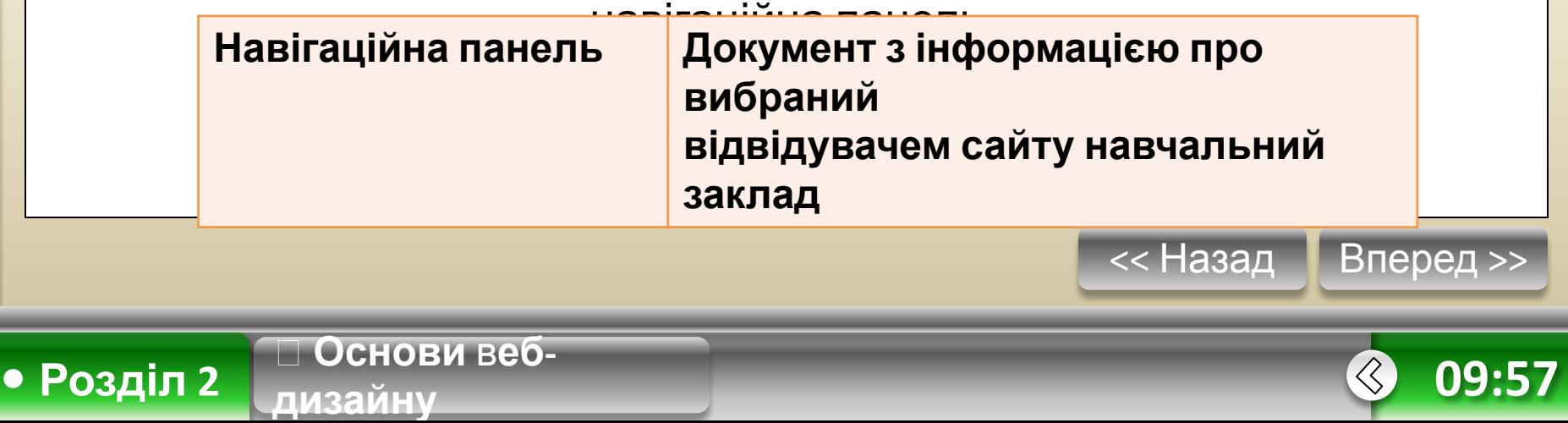

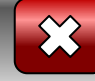

### **Використання посилань у фреймах**

Якщо заплановано використовувати певний фрейм для відображення інформації, яка змінюватиметься після вибору відвідувачами іншого посилання, то йому надають ім'я.

Наприклад, **<FRAME NAME="framel".** 

**Основи** в**еб-**

**дизайну**

Веб-сторінка з гіперпосиланнями, що виконуватиме роль навігаційної панелі, складається із сукупності тегів **<А>...</А>**. У них крім адреси файлу, пов'язаного з гіперпосиланням, слід зазначити ім'я фрейму, в якому цей файл відображатиметься. Для цього використовують атрибут TARGET, значенням якого є ім'я відповідного фрейму.

Наприклад: **<А HREF="2.html" TARGET="frame1">Гімназія «Сихівська»**

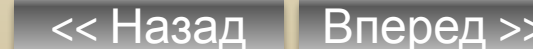

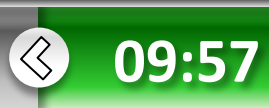

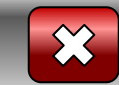

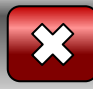

## **Вправа 2.7**

Сформуємо веб-сторінку з навігаційною панеллю та областю відображення документів. Використайте файли з описами навчальних закладів ізвправи 5.5, а сторінку np.html з навігаційною панеллю та поділену на фрейми сторінку index.html створіть самостійно.

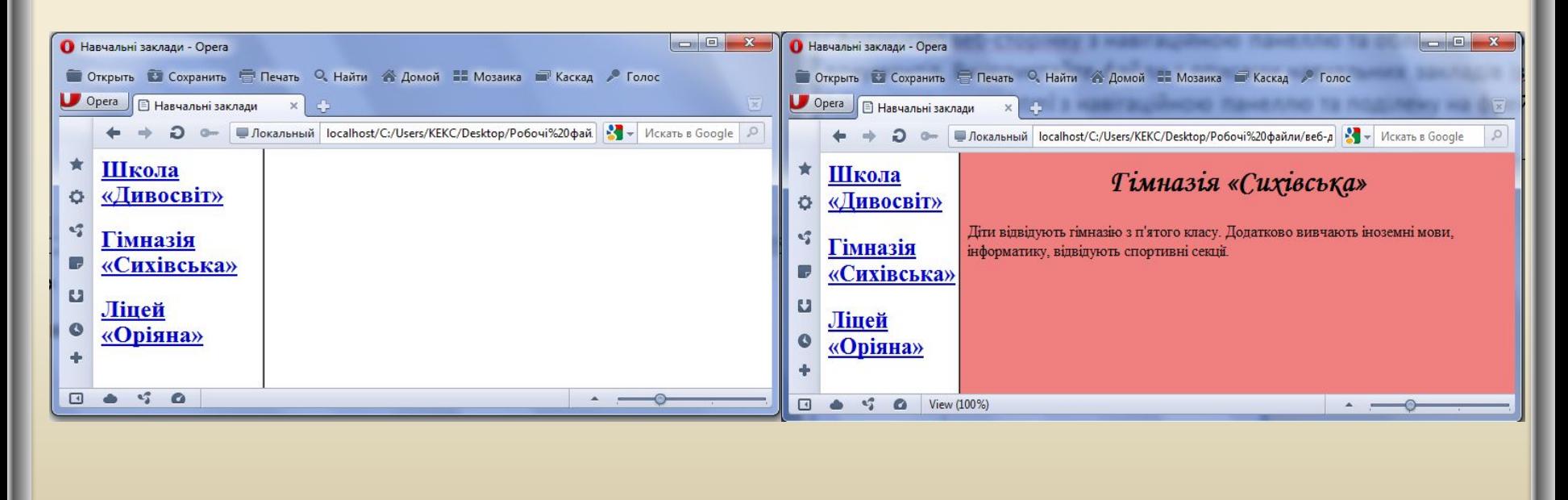

Перехід на виконання вправи 2.7

**Основи** в**еб-**

**дизайну**

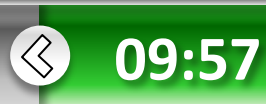

**дизайну**

**• Розділ 2**

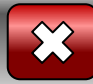

# **Звернути увагу**

У документі index.html у п'ятому рядку, в тегу <FRAME>, задано лише один атрибут – NAME. Тому після першого завантаження веб-сторінки права частина буде порожньою. Щоб цього уникнути, використовують атрибут SRC для повідомлення адреси файлу, який повинен відкритися у цьому фреймі під час першого завантаження сторінки. Зазвичай цей файл веб-сторінки з графічними вставками та загальною інформацією про сайт.

Навігаційне меню завжди в полі зору відвідувача в той час, коли він мандрує сторінками сайту.

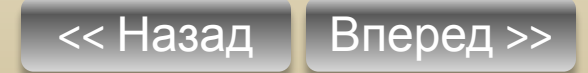

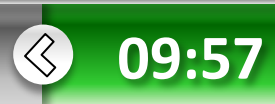

## **Недоліки використання фреймі**

Фрейми на веб-сторінках - це зручний спосіб структурування вебсайту. Однак слід пам'ятати про те, що веб-сторінки з фреймами потребують завантаження кількох документів, і тому для їх відтворення браузеру необхідно більше часу, ніж для відтворення веб-сторінки без фреймів.

Окрім цього, екран із кількома веб-сторінками розпорошує увагу користувача. Іноді веб-документи, розміщені на одному екрані, мають різний стиль оформлення, що негативно впливає на загальне враження від такої сторінки.

Перехід на виконання Практичної роботи

4

**Основи** в**еб-**

**дизайну**

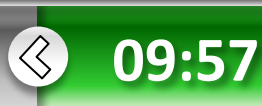